## werke am zürichsee

## **Manuelle Ablesung Smart Meter E450**

Das Display zeigt abwechselnd, alle 10-15 Sekunden, die verschiedenen Messwerte des Stromzählers an.

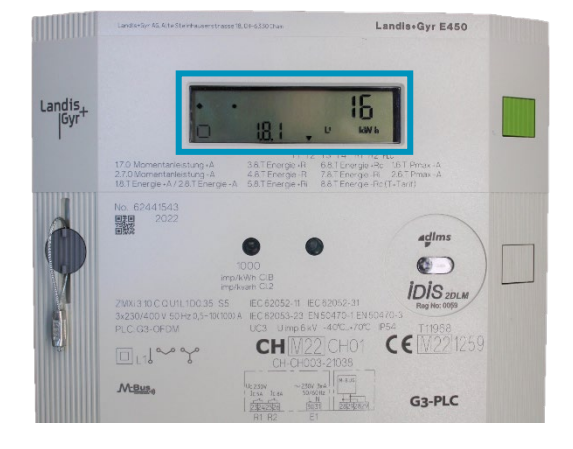

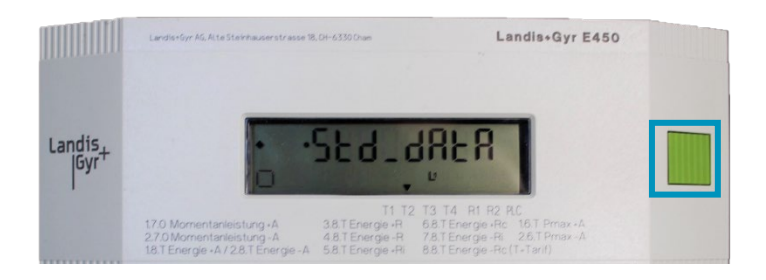

Für die manuelle Abfrage der Messdaten drücken Sie die grüne Taste zweimal, bis «Std\_dAtA» auf dem Display angezeigt wird. Halten Sie die Taste ca. 4 Sekunden lang gedrückt, um alle Messdaten einzusehen. Bei jedem weiteren Drücken der Taste werden die unterschiedlichen Messwerte mit dem entsprechenden Code angezeigt.

Verbrauch in kWh Hochtarif: Code 1.8.1 Verbrauch in kWh Niedertarif: Code 1.8.2 Rücklieferung in kWh Hochtarif: Code 2.8.1 Rücklieferung in kWh Niedertarif: Code 2.8.2

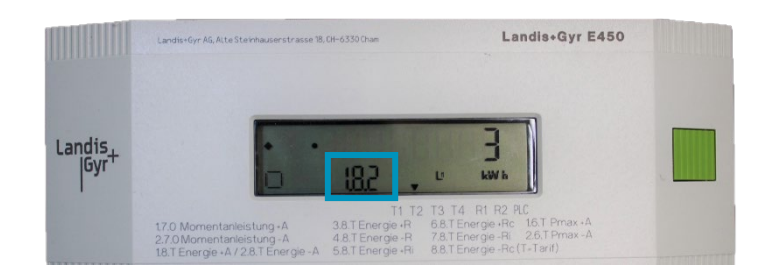

**Bei Fragen können Sie sich gerne direkt bei unserem Mess- und Kontrollwesen melden. Telefonnummer: 043 222 32 60 / E-Mail Adresse: [muk@werkezuerichsee.ch](mailto:muk@werkezuerichsee.ch)**